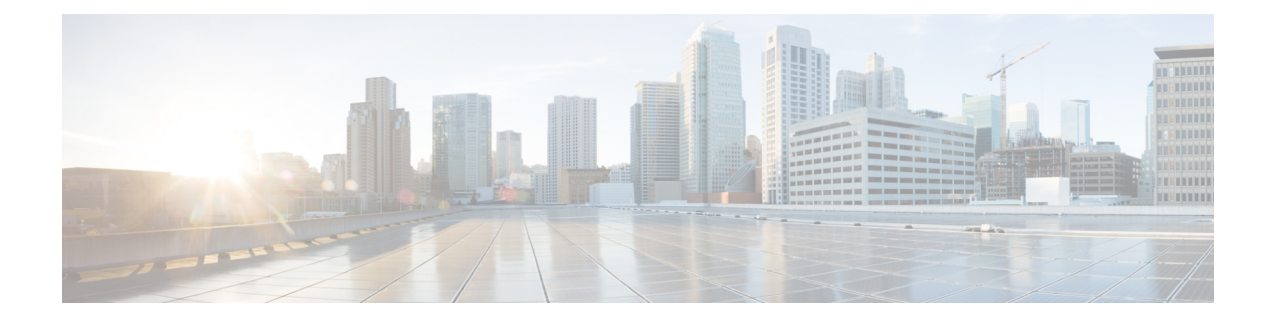

# **Credential Policy Default Setup**

This chapter provides information to configure credential policies.

- About [Credential](#page-0-0) Policy Default Setup , on page 1
- Assign and Set Up [Credential](#page-2-0) Policy Defaults , on page 3

# <span id="page-0-0"></span>**About Credential Policy Default Setup**

In Cisco Unified Communications Manager Administration, use the **User Management** > **Credential Policy Default** menu path to configure credential policy defaults.

The Credential Policy Default window provides options to change the default credential policy assignment for a user and credential type (for example, end user PINs). At installation, Cisco Unified Communications Manager assigns the system Default Credential Policy to end user passwords, end user PINs, and application user passwords. The system appliesthe application password that you configured at installation to all application users. You can assign a new default credential policy and configure new default credentials after installation.

#### **Credential Policy Defaults Configuration Tips**

The system provides the default credential policy to facilitate installs and upgrades. The default credential policy settings differ from the credential policy defaults settings that are used to add a new credential policy.

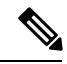

**Note**

The system does not support empty (null) credentials. If your system uses LDAP authentication, you must configure end user default credentials immediately after installation, or logins will fail.

You can also assign a new user credential policy, manage user authentication events, or view credential information for a user in the user configuration windows.

I

# **Credential Policy Default Settings**

<span id="page-1-0"></span>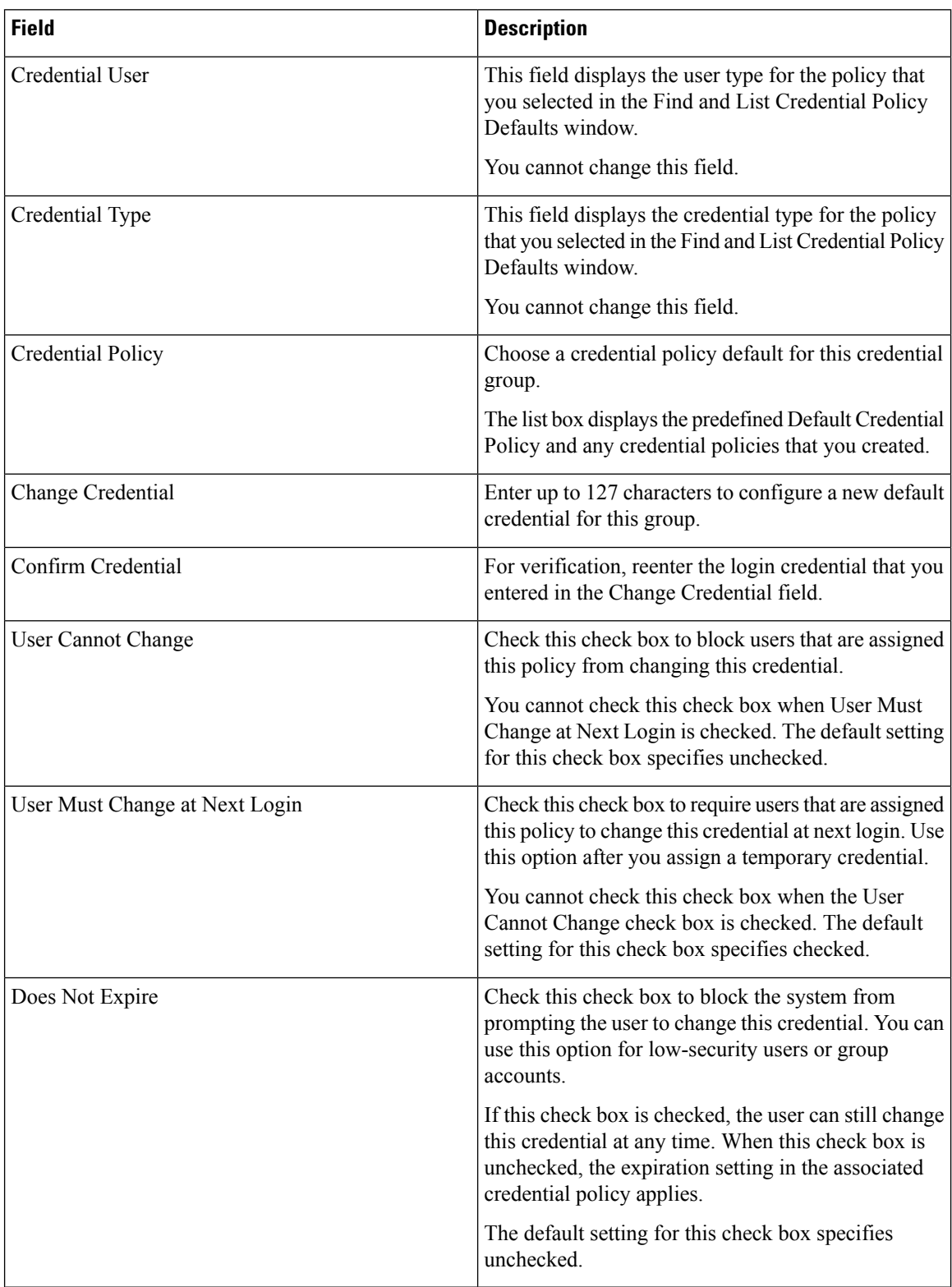

## <span id="page-2-0"></span>**Assign and Set Up Credential Policy Defaults**

This section describes how to assign a new credential policy and new default credentials to a credential group. At installation, the system assigns a default credential policy to the credential groups.

**Note** Upgrades from 5.x releases automatically migrate application and end user passwords and PINs.

### **Before you begin**

To assign a default credential policy other than the predefined Default Credentials Policy, you must first create the policy.

#### **Procedure**

**Step 1** Choose **User Management** > **Credential Policy Default**.

The Find and List Find and List Credential Policy Defaults window displays.

**Step 2** Click the list item to change.

The Credential Policy Default Configuration window displays with the current settings.

- **Step 3** Enter the appropriate settings, as described in #unique 603 unique 603 Connect 42 table34, on page 2, using these guidelines:
	- a) To change the applied credential policy, select the policy from the drop-down list box.
	- b) To change the default credential, enter and confirm the new credential in the appropriate fields.
	- c) To change credential requirements, check or uncheck the appropriate check boxes.
- **Step 4** Click the Save button or the Save icon.

#### **What to do next**

You can assign a new user credential policy, manage user authentication events, view credential information for a user, or configure a unique password for the user.

The Bulk Administration Tool (BAT) allows administrators to define common credential parameters, such as passwords and PINs, for a group of users in the BAT User Template. See the Cisco Unified Communications Manager Bulk Administration Guide for more information.

End users can change PINs at the phone user pages; end users can change passwords at the phone user pages when LDAP authentication is not enabled. See the documentation for your Cisco Unified IP Phone for more information.

L